# **(mail header)**□

#### **信件標頭(mail header)內通常具有該封信件傳遞過程之完整記錄,為診斷郵件問題不可缺少的重要資料**

- [Outlook express](#page-0-0)
- roundcube webmail  $\bullet$
- $\epsilon$
- [Mail2000](#page--1-0)
- iloha webmail

# <span id="page-0-0"></span>**Outlook express**

 $\bullet$ Outlook express

#### **Step 1**

- 1.  $\blacksquare$
- 2.

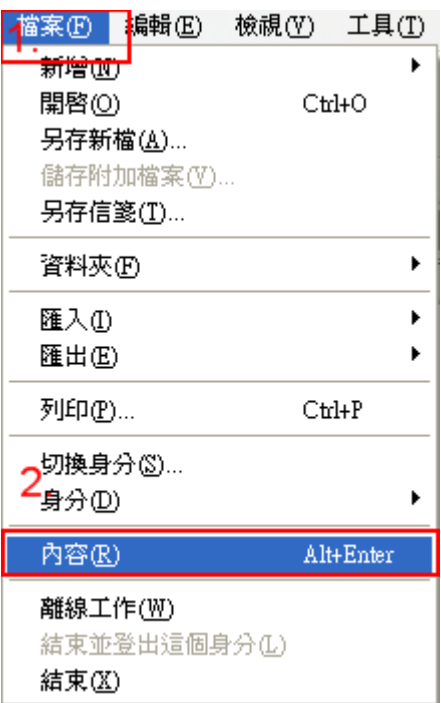

#### **Step 2**

 $1.$ 

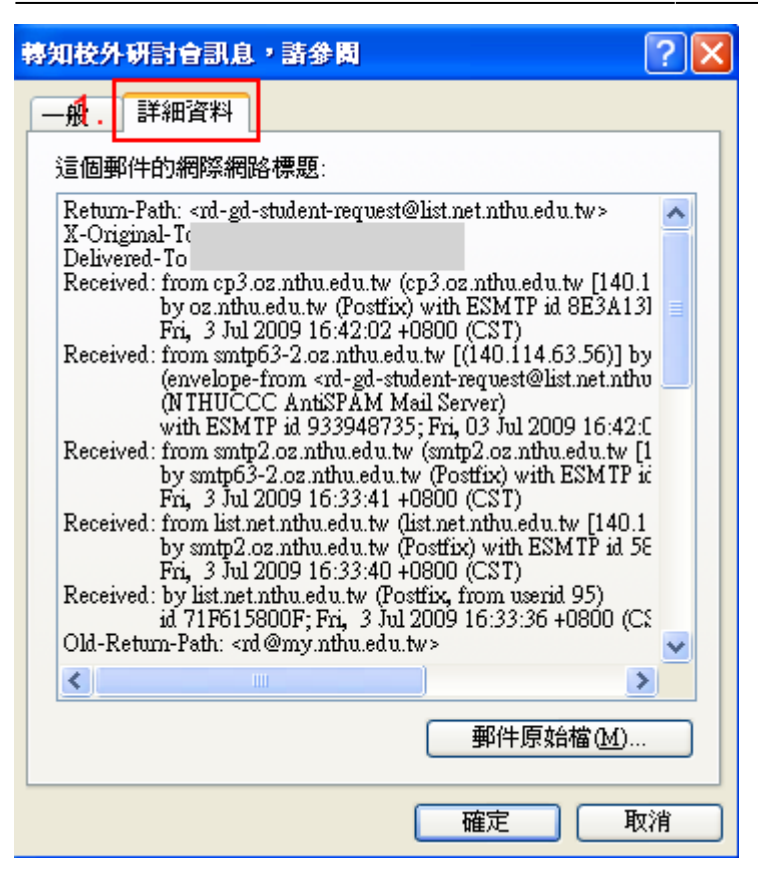

# **roundcube webmail**

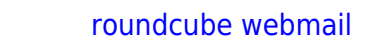

#### **Step 1**

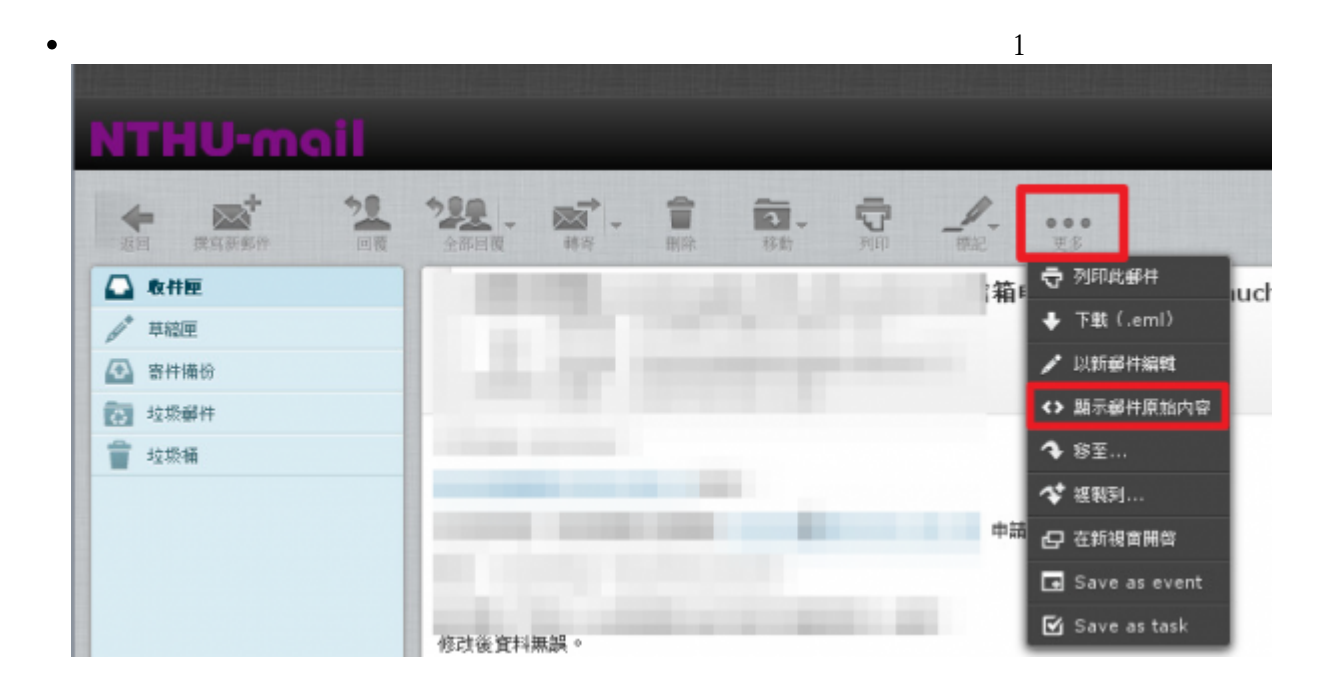

 $\bullet$ 

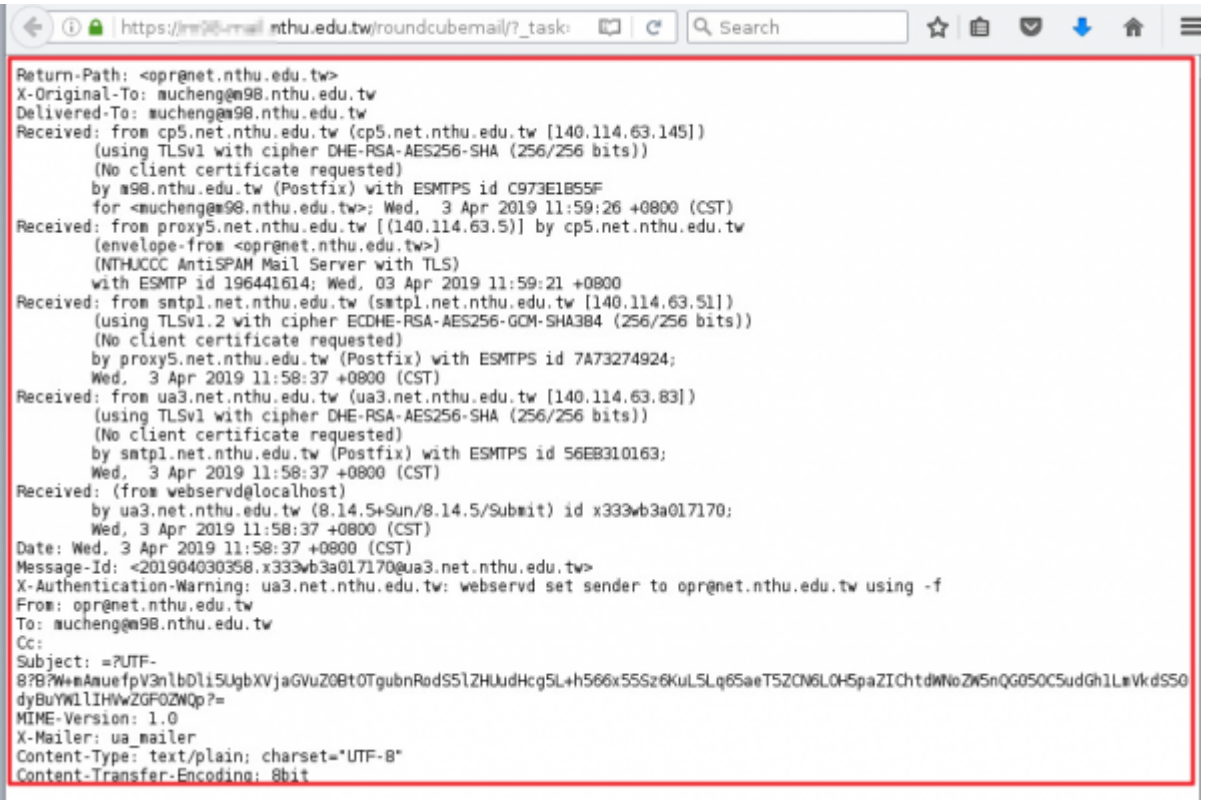

**[隔離垃圾信系統為](https://net.nthu.edu.tw/netsys/mail:antispam)止,並不包含至末端伺服器使用者信箱**。

# **Step 1**

 $\bullet$ 

1.  $\blacksquare$ 

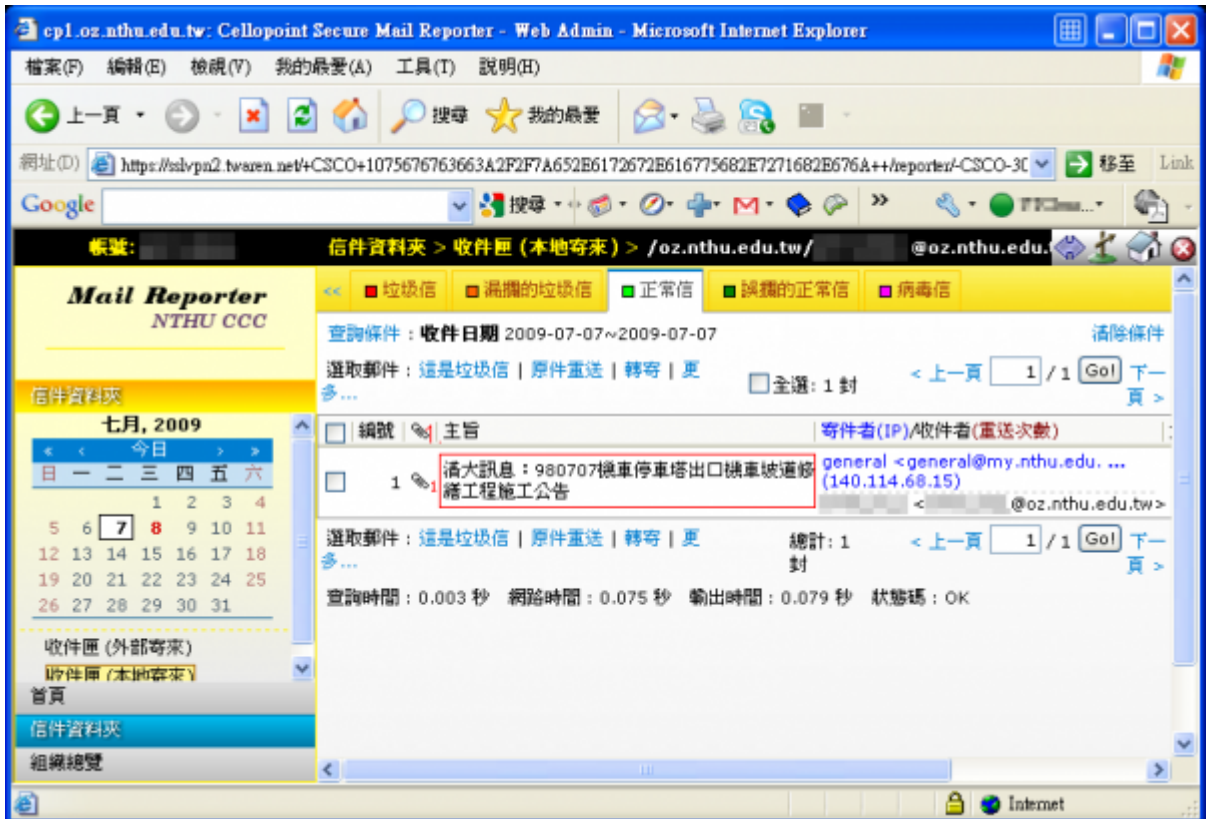

 $1.$ 

- https://net.nthu.edu.tw/netsys/

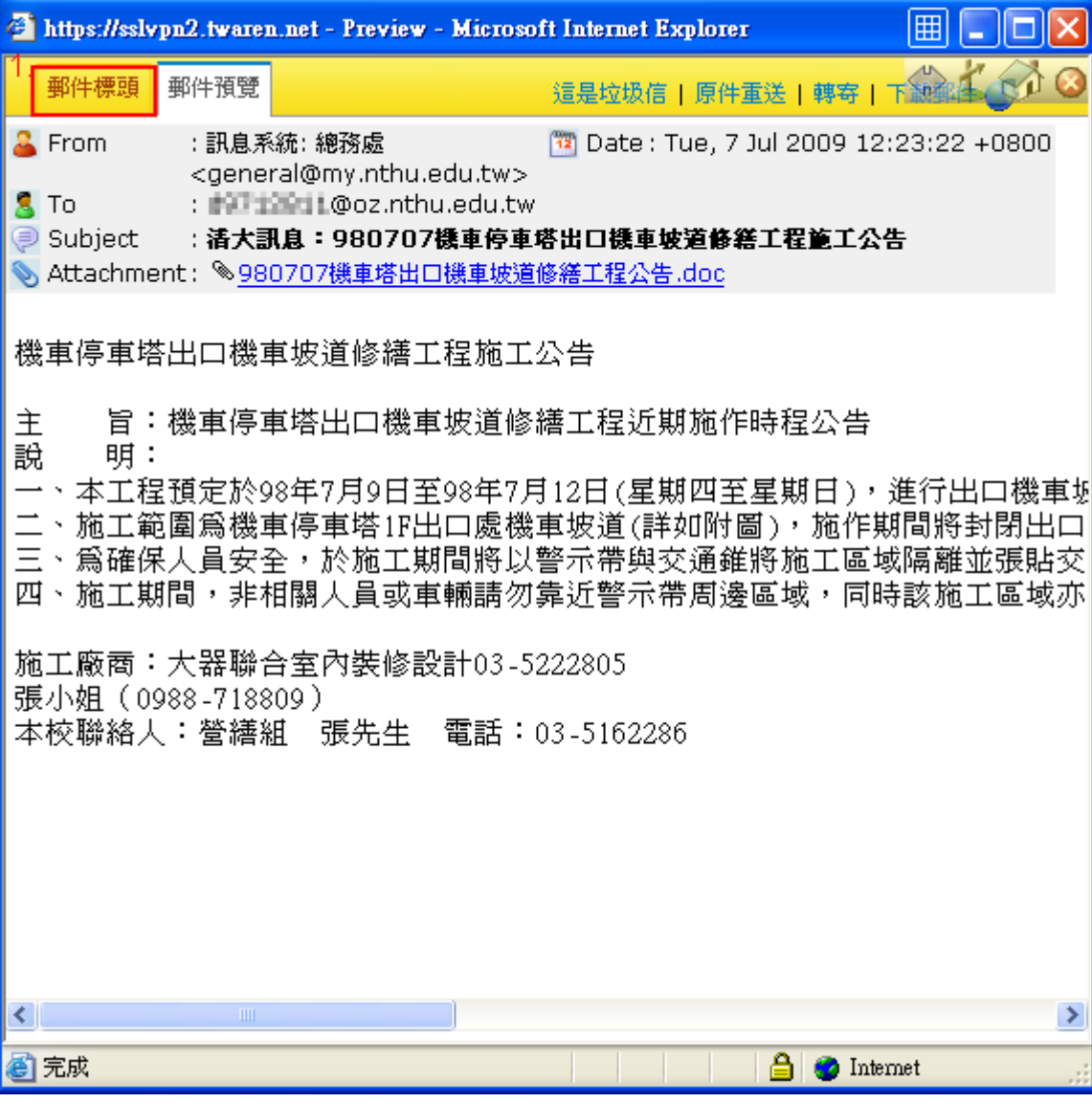

# **Step 3**

1.  $\blacksquare$ 

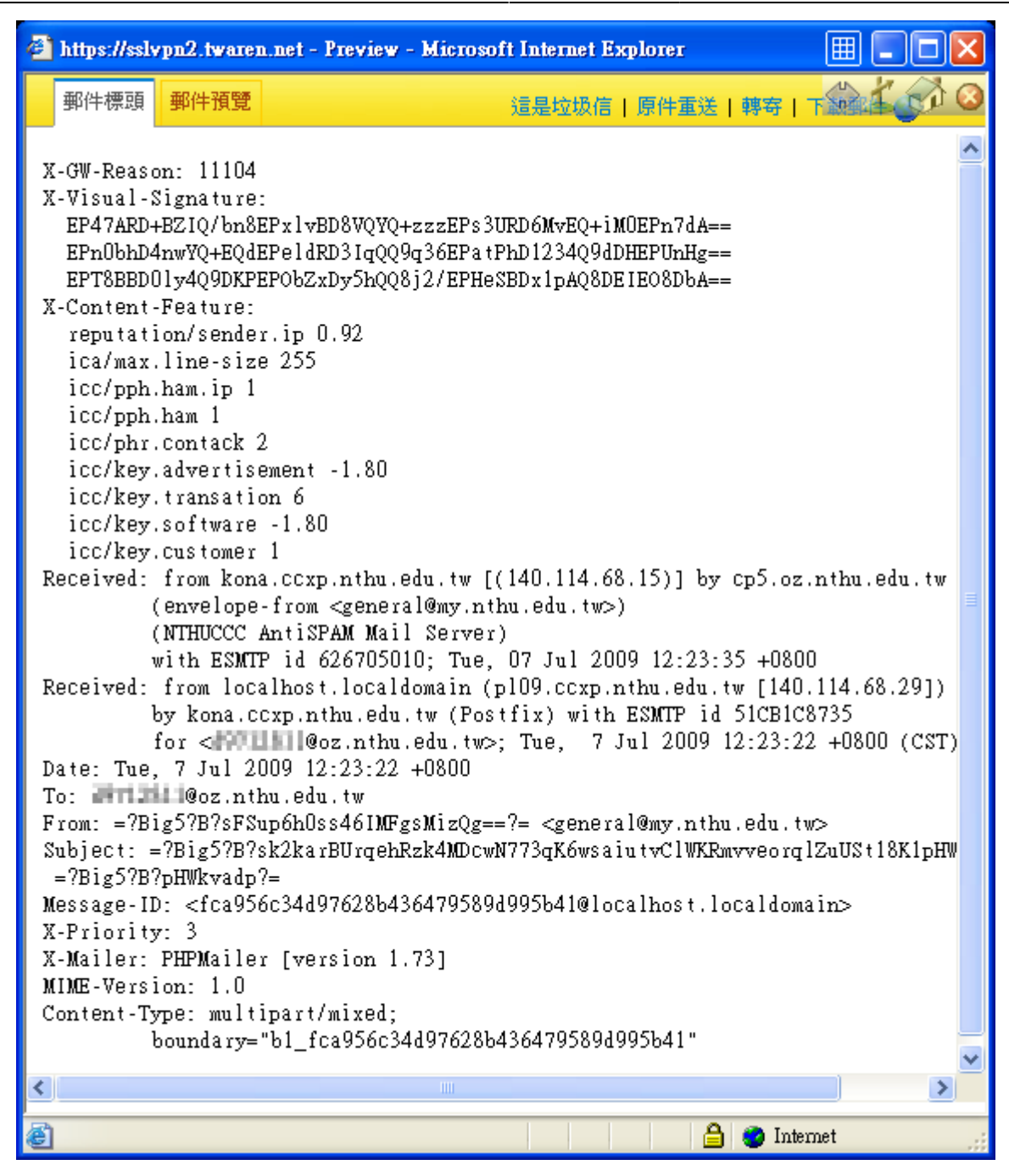

# **Mail2000 Email System**

**Mail2000**  $\bullet$ 

#### **Step 1**

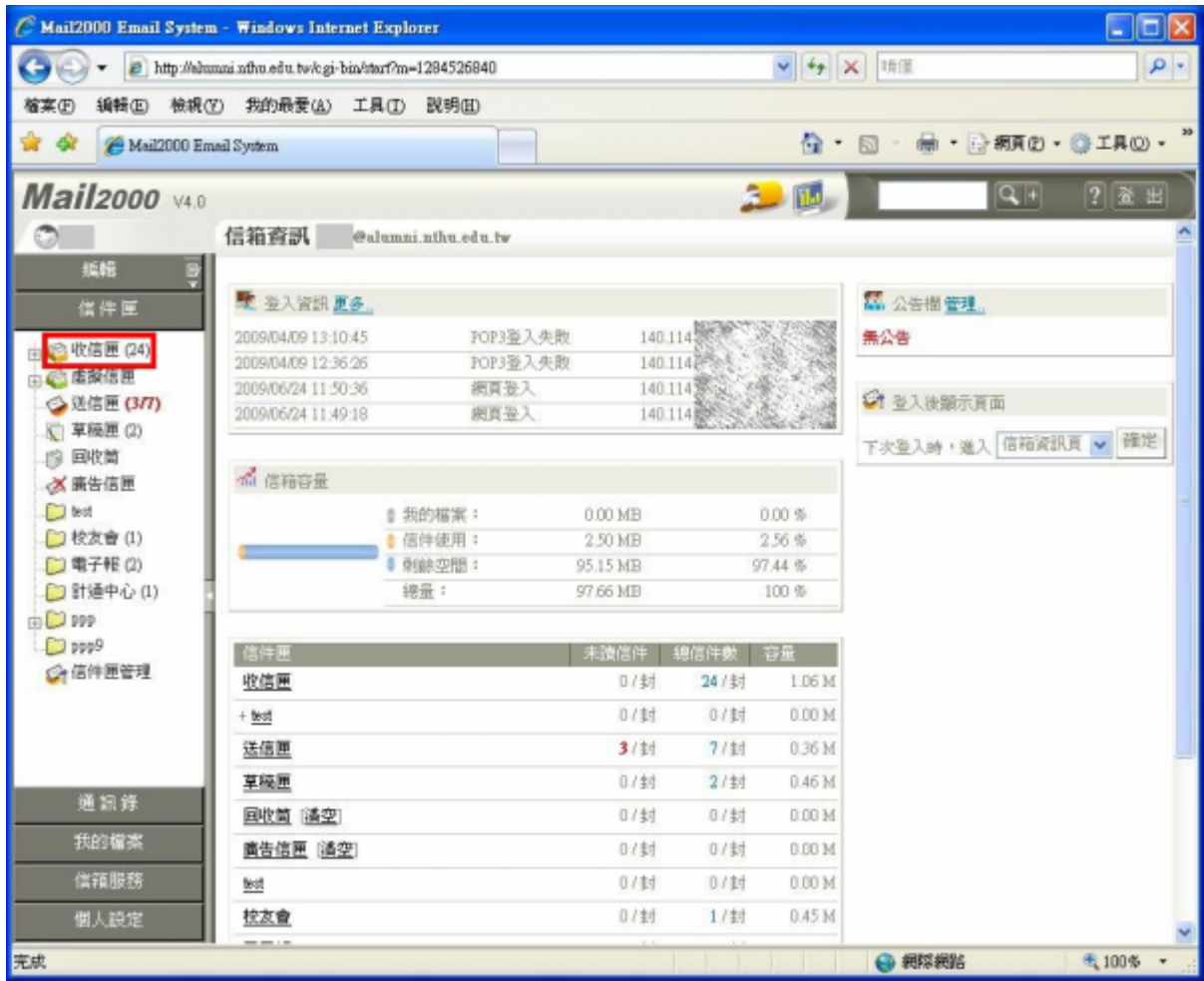

 $\bullet$ 

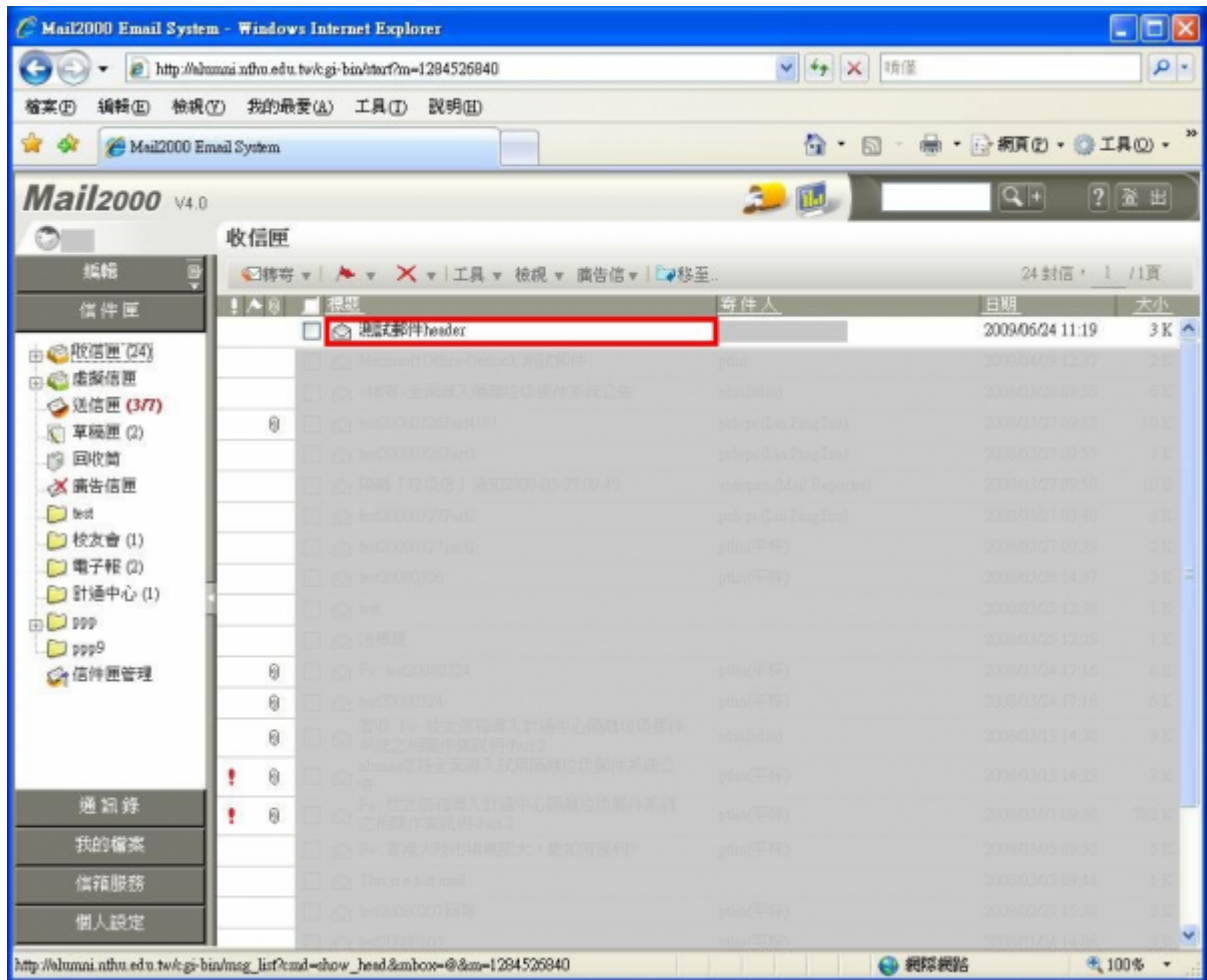

1.  $\blacksquare$ 

 $2.$ 

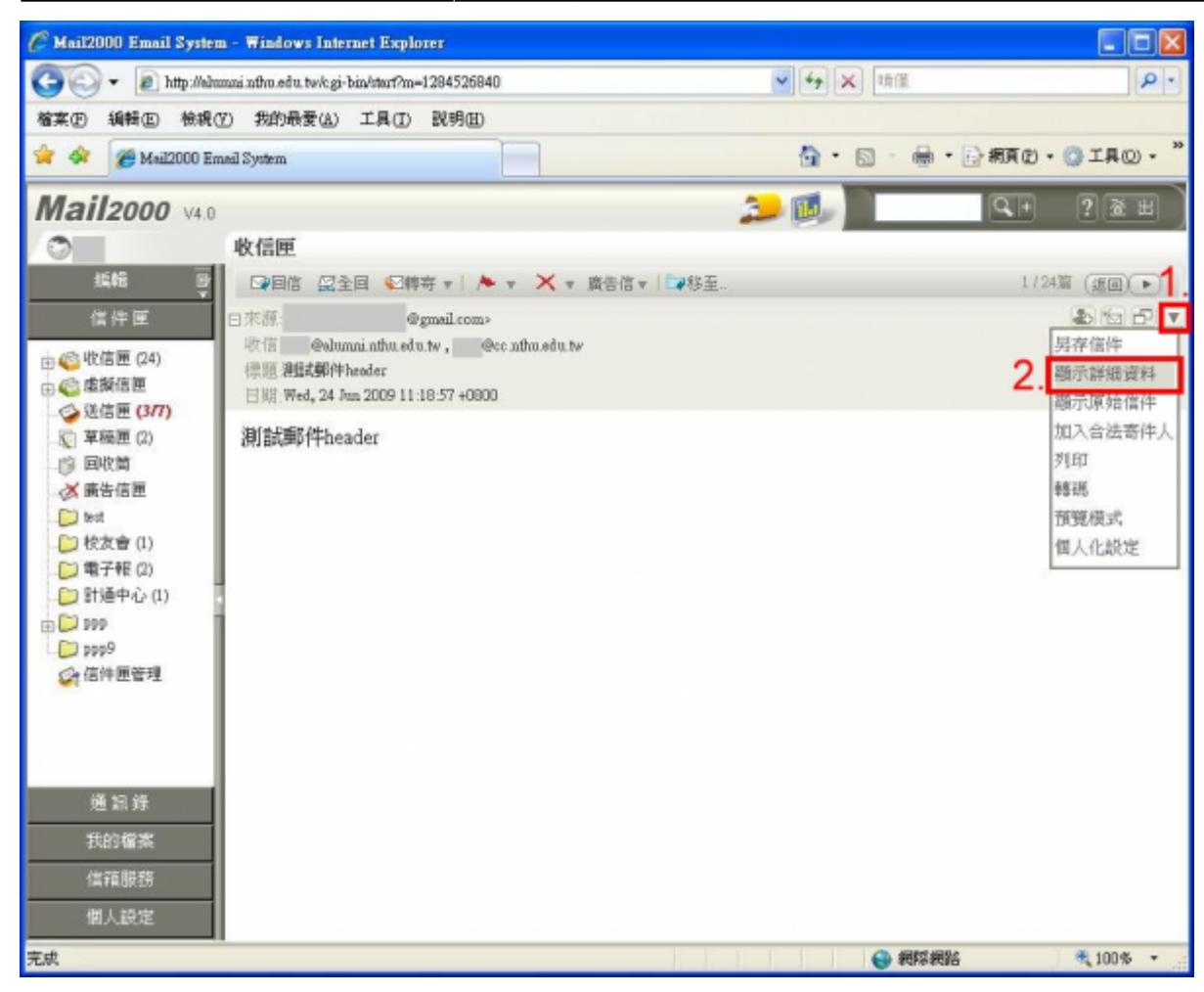

 $\bullet$ 

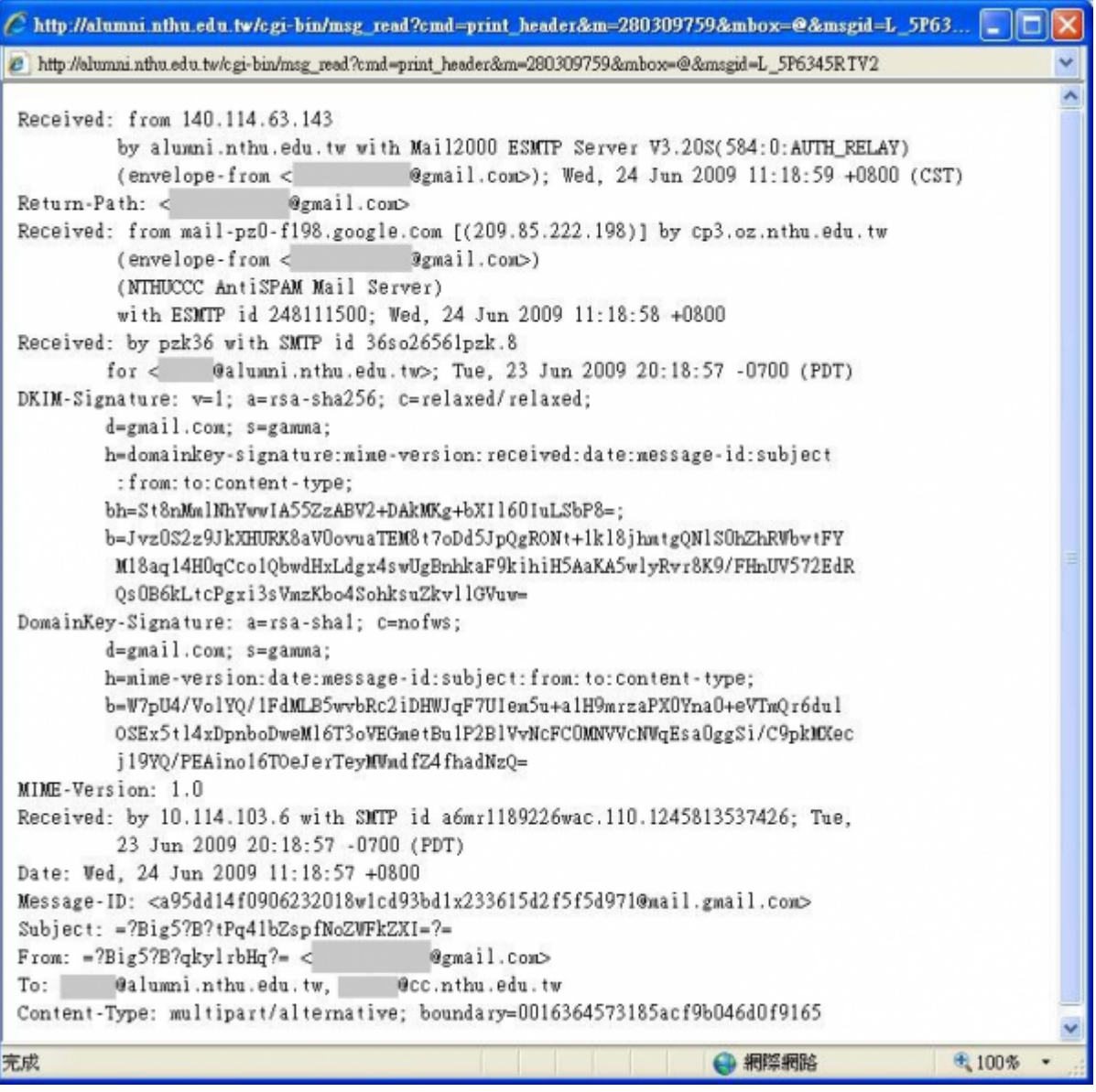

<BOOKMARK:iloha webmail>

# **本中心舊版 iloha webmail**

iloha webmail  $\bullet$ 

#### **Step 1**

 $\bullet$ 先開啓要看的信,接著點取**顯示信件標頭**即可,如下圖步驟1。

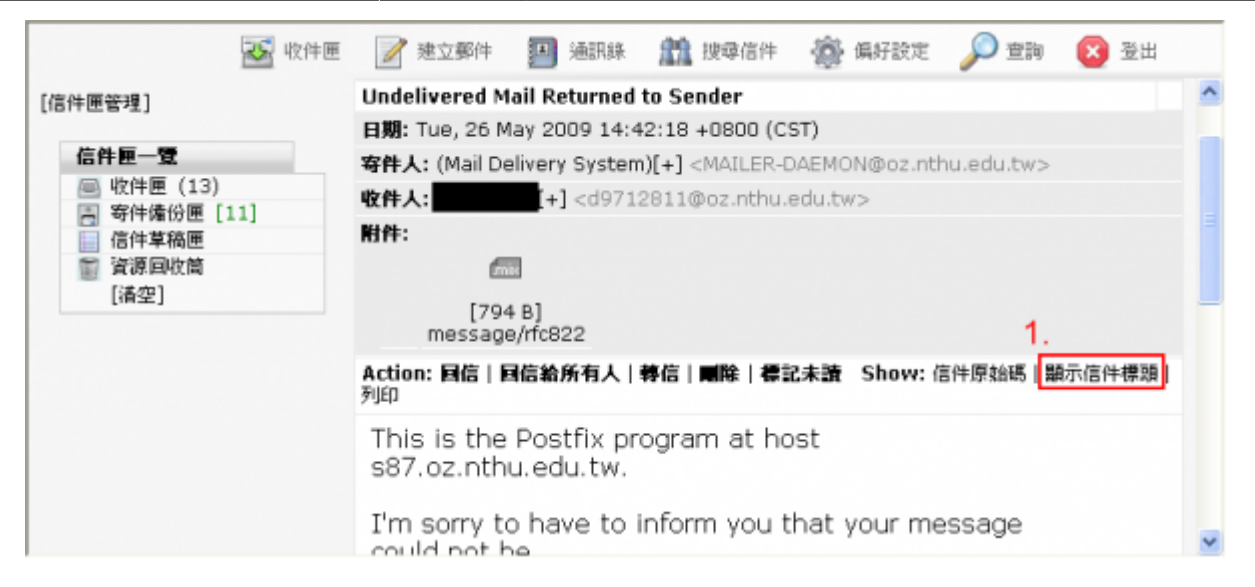

 $\bullet$ 

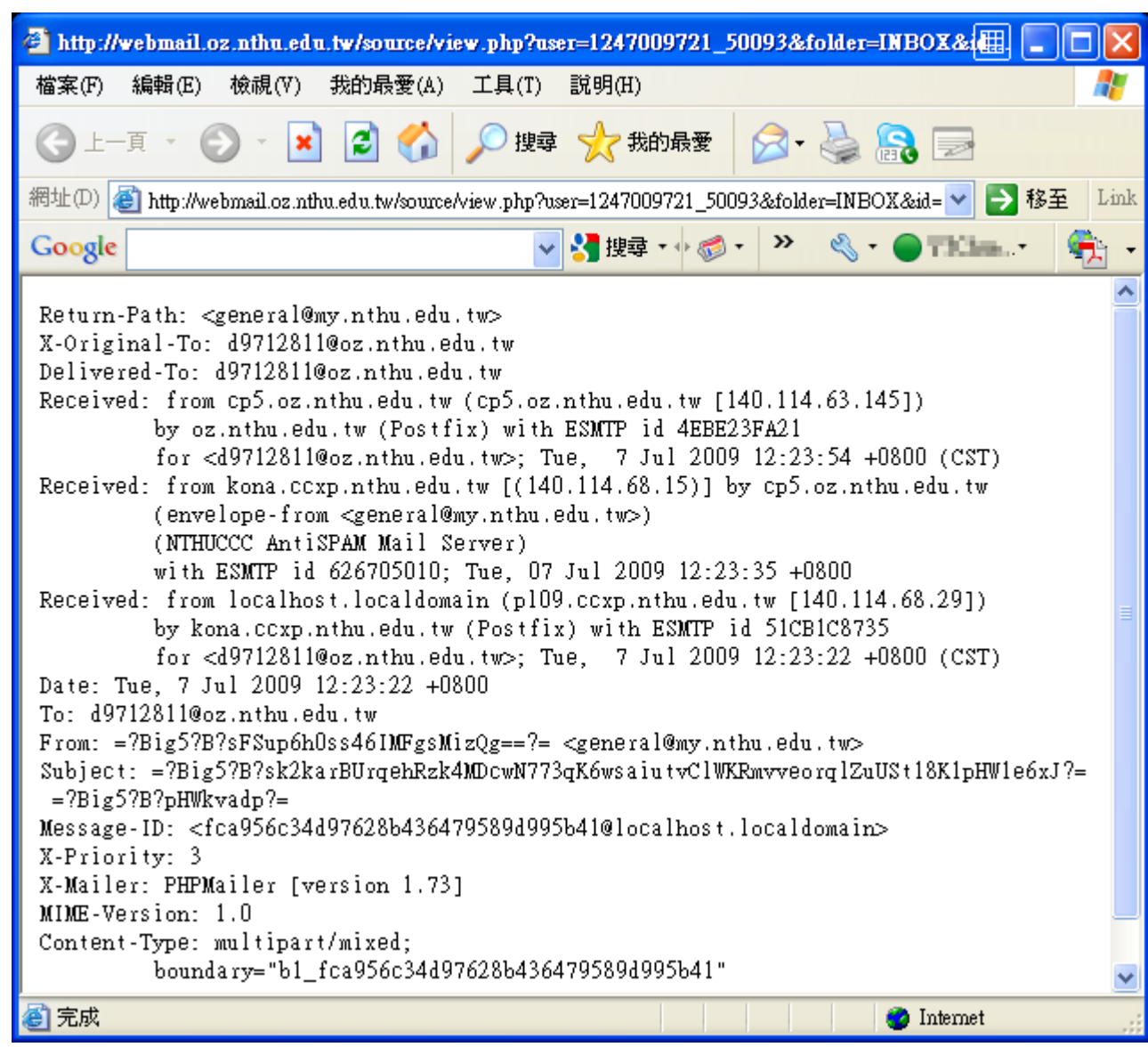

From: <https://net.nthu.edu.tw/netsys/>-

Permanent link: **[https://net.nthu.edu.tw/netsys/faq:mail\\_get\\_header](https://net.nthu.edu.tw/netsys/faq:mail_get_header)**

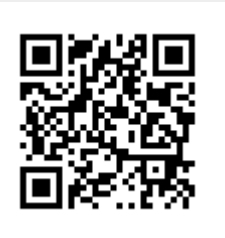

Last update: **2019/06/21 10:23**